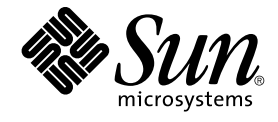

# **用於** Sun Java System Message Queue **的** Sun Cluster **資料服務指 南** (**適用於** Solaris **作業系統**)

Sun Microsystems, Inc. 4150 Network Circle Santa Clara, CA 95054 U.S.A.

**文件號碼:**819–2116–10 2005 **年** 8 **月,修訂版** A

Copyright 2005 Sun Microsystems, Inc. 4150 Network Circle, Santa Clara, CA 95054 U.S.A. 版權所有

本產品或文件受版權保護,且按照限制其便用、複製、發行和反編譯的授權進行發行。未經 Sun 及其授權人 (如果適用) 事先的書面許可,不得便用任何<br>方法以任何形式來複製本產品或文件的任何部分。至於協力廠商的軟體,包括字型技術,亦受著作權保護,並經過 Sun 供應商授權使用。

產品的某些部分可能源自 Berkeley BSD 系統,由加州大學授權。UNIX 是在美國和其他國家/地區的註冊商標,由 X/Open Company, Ltd. 獨家授權。

Sun、Sun Microsystems、Sun 標誌、docs.sun.com、AnswerBook、AnswerBook2、Java, 以及 Solaris 都是 Sun Microsystems, Inc. 在美國和其他國<br>家/地區的商標或註冊商標。所有的 SPARC 商標都是在獲得授權的情況下使用,而且是 SPARC International, Inc. 在美國和其他國家/地區的商標或註冊<br>商標。冠有 SPARC 商標的產品均以

OPEN LOOK 和 Sun™ Graphical User Interface 是 Sun Microsystems Inc. 為其使用者和授權許可持有人而開發的。Sun 認可 Xerox 研發電腦業之視覺<br>化或圖形化使用者介面觀念的先驅貢獻。Sun 擁有經 Xerox 授權的 Xerox 圖形化使用者介面非專屬授權,該授權亦涵蓋使用 OPEN LOOK GUI 並遵守 Sun 書面授權合約的 Sun 公司授權者。

美國政府的權利 – 商業軟體。政府使用者受 Sun Microsystems, Inc. 標準授權合約約束,並適用 FAR 條款及其增補項目。

又件以「現狀」提供,所有明示或暗示的條件、陳述或保證,均恕不負責,此亦包括對於適銷性、特定用途的適用性或非侵權行為的任何暗示性保證在<br>内,除非此<mark>免責聲明在法律上被認定為無效。</mark>

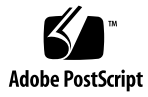

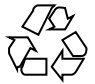

050816@12762

## 目錄

#### **[前言](#page-4-0) 5**

### **安裝與配置 [Sun Cluster HA for Sun Java System Message Queue 11](#page-10-0)** [Sun Cluster HA for Sun Java System Message Queue](#page-10-0) 概述 11 [Sun Cluster HA for Sun Java System Message Queue](#page-11-0) 安裝與配置程序簡介 12 規劃 [Sun Java System Message Queue](#page-12-0) 安裝與配置 13 [配置與啟動網路資源](#page-12-0) 13 ▼ 如何配置與啓動網路資源 13 安裝與配置 [Sun Java System Message Queue 15](#page-14-0) ▼ 如何安裝 [Sun Java System Message Queue 15](#page-14-0) 檢驗 [Sun Java System Message Queue](#page-15-0) 安裝與配置 16 ▼ 如何檢驗 [Sun Java System Message Queue](#page-15-0) 安裝與配置 16 規劃 [Sun Cluster HA for Sun Java System Message Queue](#page-16-0) 安裝與配置 17 [標準資料服務配置](#page-16-0) 17 [配置考量事項](#page-16-0) 17 [配置規劃問題](#page-16-0) 17 安裝[Sun Cluster HA for Sun Java System Message Queue](#page-17-0) 套裝軟體 18 ▼ 如何使用 scinstall 公用程式安裝 [Sun Cluster HA for Sun Java System](#page-17-0)<br>Message Oueue 套裝軟體 18 [Message Queue](#page-17-0) 套裝軟體 18 ▼ 如何使用 [Sun Java Enterprise System Common Installer](#page-18-0) 程式安裝 Sun Cluster [HA for Sun Java System Message Queue](#page-18-0) 套裝軟體 19 註冊與配置 [Sun Cluster HA for Sun Java System Message Queue 20](#page-19-0) 設定 [Sun Cluster HA for Sun Java System Message Queue](#page-20-0) 延伸特性 21 ▼ 如何註冊[Sun Cluster HA for Sun Java System Message Queue](#page-20-0) 並將其配置為故 [障轉移資料服務](#page-20-0) 21 配置 [SUNW.HAStoragePlus](#page-23-0) 資源類型 24 檢驗[Sun Cluster HA for Sun Java System Message Queue](#page-24-0) 安裝與配置 25

▼ 如何檢驗 Sun Cluster HA for Sun Java System Message Queue 安裝與配 [置](#page-24-0) 25

調校 [Sun Cluster HA for Sun Java System Message Queue](#page-25-0) 故障監視器 26 [故障監視器在探測期間執行的作業](#page-25-0) 26

### **[A Sun Cluster HA for Sun Java System Message Queue](#page-28-0) 延伸特性 29**

**[索引](#page-30-0) 31**

**4 用於** Sun Java System Message Queue **的** Sun Cluster **資料服務指南** (**適用於** Solaris **作業系統**) • 2005 **年** 8 **月,修訂版**

A

<span id="page-4-0"></span>前言

「用於 Sun Java System Message Queue 的 Sun Cluster 資料服務指南 (適用於 Solaris 作業系統)」說明如何在 SPARC<sup>®</sup> 和 x86 型的系統上安裝和配置 Sun™ Cluster HA for Sun Java System Message Queue。

**備註 –** 在本文件中,「x86」一詞指 Intel 32 位元系列的微處理器晶片和 AMD 製造的相 容微處理器晶片。

本文件主要是針對非常熟悉 Sun 軟體和硬體的系統管理員。請不要將本文件當做規劃作 業或售前指引。閱讀本文件之前,您應該已經確定了系統需求並購買了相應的設備和軟 體。

本文件中的指示假定使用者具備 Solaris™ 作業系統的知識,以及與 Sun Cluster 配合使 用的容體管理程式軟體的專業技術。

**備註 –** Sun Cluster 軟體在兩個平台 (SPARC 與 x86上) 上執行。本文件中的資訊適用於 這兩個平台,除非在特定章節、小節、備註、項目符號、圖形、表格或範例中另行指 定。

# UNIX 指令

本文件包含有關安裝與配置 Sun Cluster 資料服務的特定指令之資訊。本文件**不**包含有 關基本 UNIX® 指令和程序 (如關閉系統、啟動系統和配置裝置) 的詳盡資訊。有關基本 UNIX 指令和程序的資訊可從以下來源獲得:

- Solaris 作業系統的線上文件
- Solaris 作業系統線上說明手冊

■ 系統隨附的其他軟體說明文件

# 印刷排版慣例

下表描述本書在印刷排版上所作的變更。

**表 P–1** 印刷排版慣例

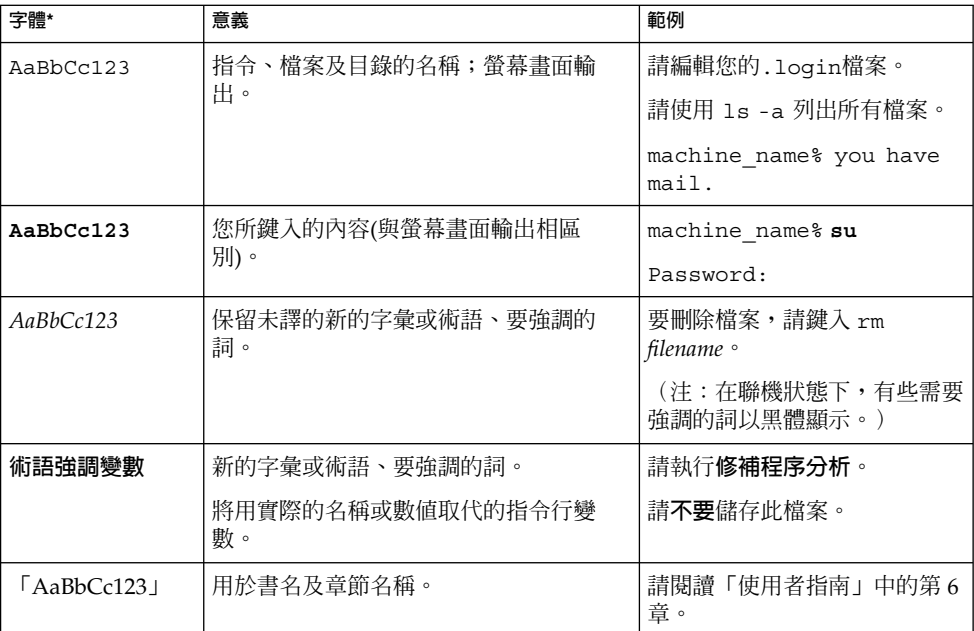

\* 瀏覽器中的設定可能會與這些設定不同。

# 指令範例中的 Shell 提示符號

### 下表顯示用於 C shell、Bourne shell 和 Korn shell 的預設系統提示符號以及超級使用者提示符號。

**6 用於** Sun Java System Message Queue **的** Sun Cluster **資料服務指南** (**適用於** Solaris **作業系統**) • 2005 **年** 8 **月,修訂版**

A

#### **表 P–2** Shell 提示

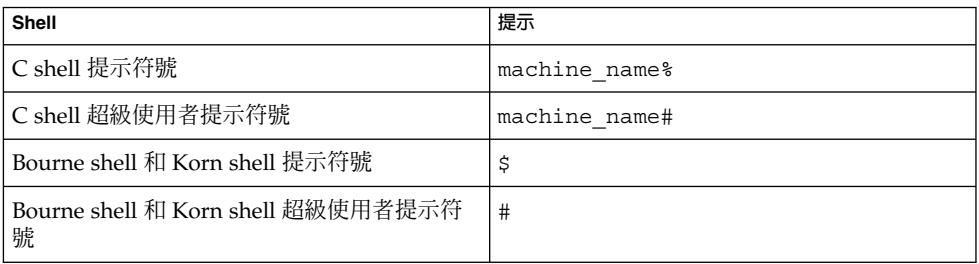

# 相關說明文件

有關 Sun Cluster 相關主題的資訊可從下表中列出的說明文件獲得。所有 Sun Cluster 文 件均可從 <http://docs.sun.com> 取得。

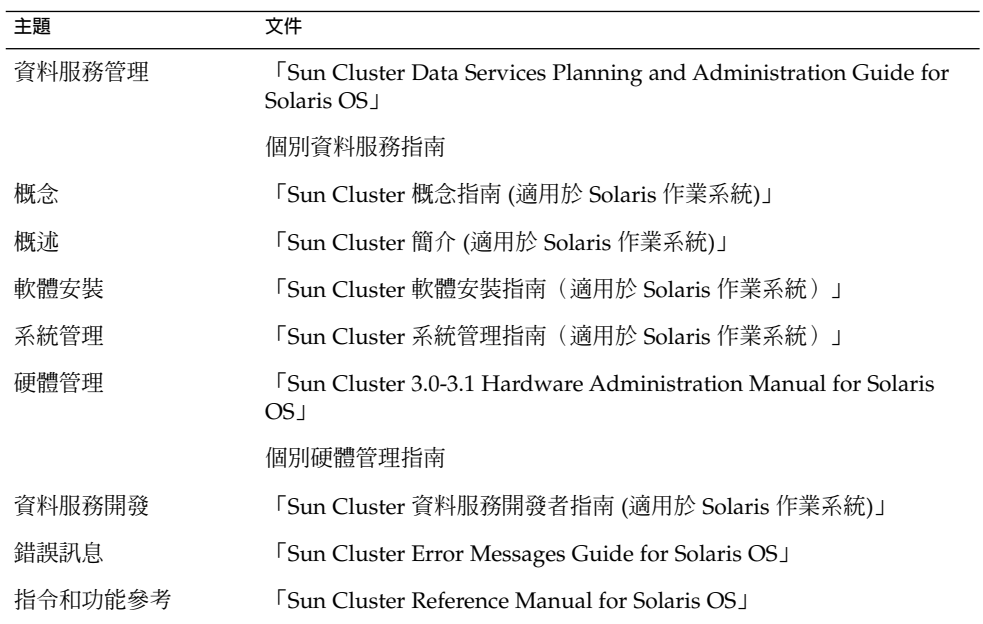

如需 Sun Cluster 文件的完整清單,請參閱 <http://docs.sun.com> 上關於您的 Sun Cluster 發行版本之版本說明。

# <span id="page-7-0"></span>相關的協力廠商網站參考

本文件參考的協力廠商之 URL 提供了其他相關資訊。

**備註 –** Sun 不負責本文件述及之協力廠商網站的可用性。對於從此類網站或資源獲取的 任何內容、廣告、產品或其他材料,Sun 不認可亦不對其負責。對於因使用或依靠此類 網站或資源中的(或透過它們所取得的) 任何內容、產品或服務而造成的或連帶產生的實 際或名義上之損壞或損失, Sun 概不負責,也不承擔任何責任。

## 文件、支援與訓練

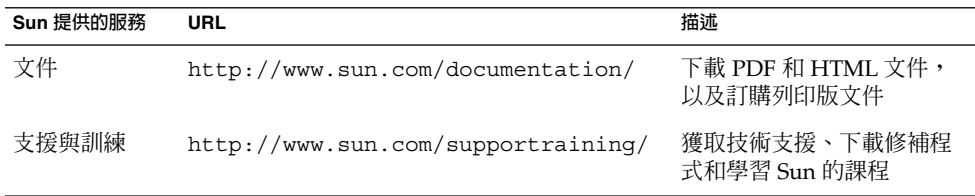

# 取得說明

如果在安裝或使用 Sun Cluster 時遇到問題,請聯絡您的服務供應商並提供以下資訊:

- 您的姓名和電子郵件地址 (如果有的話)
- 您的公司名稱、地址和電話號碼
- 您系統的機型和序號
- Solaris 作業系統的版次號碼 (例如,Solaris 8)
- Sun Cluster 的版次號碼 (例如, Sun Cluster 3.0)

使用下列指令收集您系統上每一個節點的相關資訊,提供給您的服務供應商:

**8 用於** Sun Java System Message Queue **的** Sun Cluster **資料服務指南** (**適用於** Solaris **作業系統**) • 2005 **年** 8 **月,修訂版**

A

<span id="page-8-0"></span>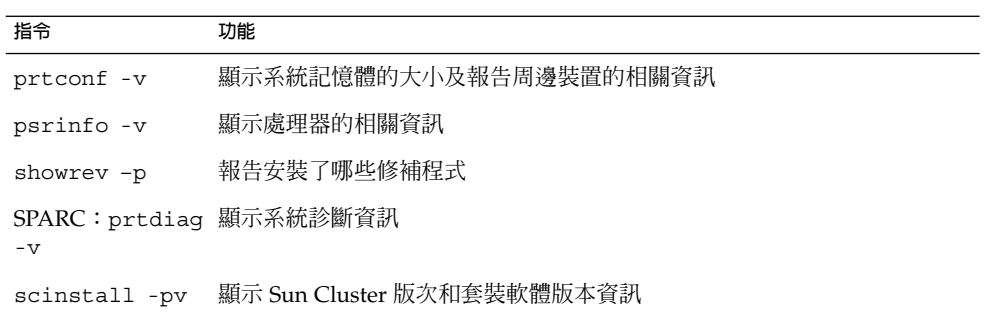

並提供 /var/adm/messages 檔案的內容。

# <span id="page-10-0"></span>安裝與配置 Sun Cluster HA for Sun Java System Message Queue

本章節描述安裝與配置 Sun Cluster HA for Sun Java System Message Queue 的程序。

本章節包含以下小節。

- 第11頁的 「Sun Cluster HA for Sun Java System Message Queue 概述」
- 第 12 頁的 「[Sun Cluster HA for Sun Java System Message Queue](#page-11-0) 安裝與配置程序 [簡介」](#page-11-0)
- 第 13 頁的 「規劃 [Sun Java System Message Queue](#page-12-0) 安裝與配置」
- 第 13 頁的「配置與啓動網路資源」
- 第 15 頁的 「安裝與配置 [Sun Java System Message Queue](#page-14-0)」
- 第 16 頁的 「檢驗 [Sun Java System Message Queue](#page-15-0) 安裝與配置」
- 第 17 頁的 「規劃 [Sun Cluster HA for Sun Java System Message Queue](#page-16-0) 安裝與配 [置」](#page-16-0)
- 第 18 頁的 「安裝[Sun Cluster HA for Sun Java System Message Queue](#page-17-0) 套裝軟體」
- 第 20 頁的 「註冊與配置 [Sun Cluster HA for Sun Java System Message Queue](#page-19-0)」
- 第 24 頁的 「配置 [SUNW.HAStoragePlus](#page-23-0) 資源類型」
- 第 25 頁的 「檢驗[Sun Cluster HA for Sun Java System Message Queue](#page-24-0) 安裝與配 [置」](#page-24-0)
- 第 26 頁的 「調校 [Sun Cluster HA for Sun Java System Message Queue](#page-25-0) 故障監視 [器」](#page-25-0)

## Sun Cluster HA for Sun Java System Message Queue 概述

使用本節中的資訊可瞭解 Sun Cluster HA for Sun Java System Message Queue 如何使 Sun Java System Message Queue 具有高度可用性。

Sun Cluster HA for Sun Java System Message Queue 是一種具有適當延伸特性的資料 服務,可對防故障備用訊息傳送服務進行配置。

<span id="page-11-0"></span>將Sun Cluster HA for Sun Java System Message Queue 配置為故障轉移資料服務可使 Sun Java System Message Queue 具有高度可用性。請參閱「Sun Cluster Data Services Planning and Administration Guide for Solaris OS」中的第1章「Planning for Sun Cluster Data Services」,以取得有關資料服務的一般資訊。

Sun Java System Message Queue 是應用程式伺服器的組成部分。Sun Java System Message Queue 是 JMS 用戶端牢固的 Java Messaging Service (JMS) 提供者。Sun Java System Message Queue 與 Sun Java System Application Server 安裝封裝在一起。請參 閱 [Sun Java System Message Queue](http://docs.sun.com/db/coll/S1_MessageQueue_301) 文件,以取得有關 Sun Java System Message Queue 的資訊。Sun Cluster HA for Sun Java System Message Queue 的實施假定您架 構所依賴的程式不存在。您架構所依賴的程式 (如資料庫和 Web 伺服器) 應被配置為具 有高度可用性,但可以在其他叢集上執行。

## Sun Cluster HA for Sun Java System Message Queue 安裝與配置程序簡介

下表中列出了描述安裝與配置作業的小節。請按列出的順序執行這些工作。

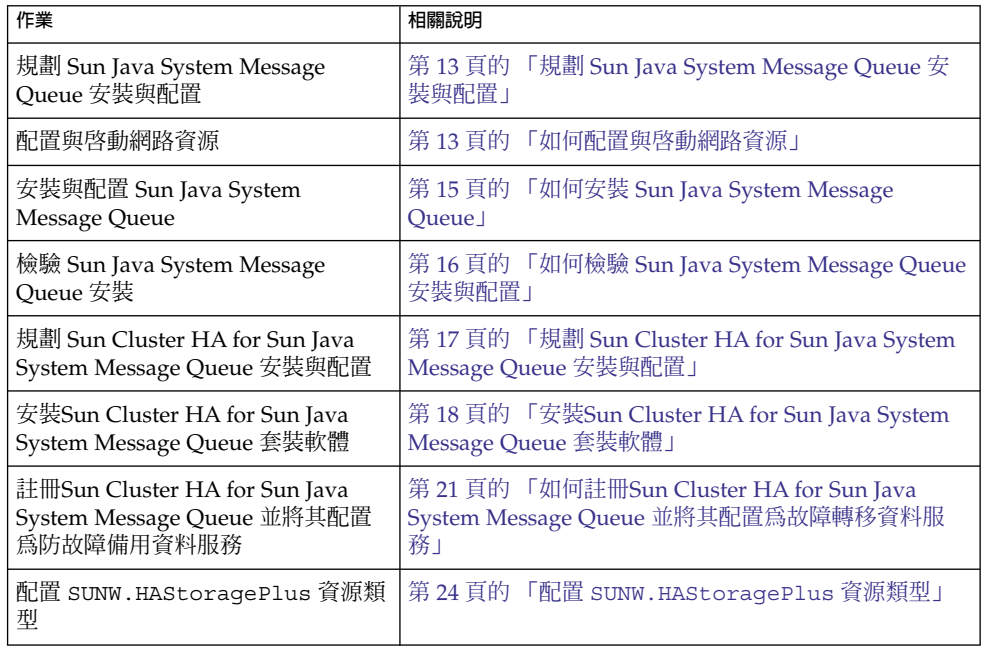

**表 1** 對應作業:安裝與配置 Sun Cluster HA for Sun Java System Message Queue

<span id="page-12-0"></span>**表 1** 對應作業:安裝與配置 Sun Cluster HA for Sun Java System Message Queue *(***續***)*

| 作業                             | 相關說明                                           |
|--------------------------------|------------------------------------------------|
| 檢驗 Sun Cluster HA for Sun Java | 第 25 頁的 「檢驗Sun Cluster HA for Sun Java System  |
| System Message Queue 安裝與配置     | Message Queue 安裝與配置」                           |
| 調校 Sun Cluster HA for Sun Java | 第 26 頁的 「調校 Sun Cluster HA for Sun Java System |
| System Message Queue 故障監視器     | Message Queue 故障監視器」                           |

**備註 –** 如果在 Sun Cluster 配置中執行多個資料服務,您可以按任何順序設定資料服務, 但下列情況除外。如果 Sun Cluster HA for Sun Java System Message Queue 依賴用於 DNS 的 Sun Cluster HA,您必須先設定 DNS。如需詳細資訊,請參閱「Sun Cluster Data Service for DNS Guide for Solaris OS」。DNS 軟體包含在 Solaris 作業環境中。 如果叢集要從其他伺服器獲得 DNS 服務,則先將叢集配置為 DNS 用戶端。

## 規劃 Sun Java System Message Queue 安 裝與配置

若要安裝與配置 Sun Java System Message Queue,請將此節作爲檢核清單與「Sun Cluster Data Services Planning and Administration Guide for Solaris OS」中 的「Configuration Worksheets」一節中的工作單一同使用。

開始安裝之前,請考量以下問題。將靜態檔案和資料儲存在每個叢集節點的本機檔案系 統上。動態資料應位於叢集檔案系統上,以便您可以從任何叢集節點檢視或更新資料。 Sun Java System Message Queue 二進位檔和配置檔案必須高度可用,並且可由在所有 節點上執行的應用程式伺服器實例存取。

## 配置與啟動網路資源

安裝與配置 Sun Java System Message Queue 之前,請設定在安裝和配置後服務要使用 的網路資源。若要配置與啓動網路資源,請使用以下指令行程序。

## 如何配置與啓動網路資源

若要執行此程序,您需要以下有關配置的資訊。

■ 可以控制資料服務的叢集節點名稱。

■ 用戶端存取 Sun Java System Message Queue 所使用的網路資源。通常,安裝叢集 時會設定此主機名稱。請參閱「Sun Cluster 概念指南 (適用於 Solaris 作業系統)」, 以取得有關網路資源的詳細資訊。

#### **1. 成為叢集成員的超級使用者。 步驟**

### **2. 檢驗您使用的所有網路位址是否均已加入您的名稱服務資料庫中。**

在 Sun Cluster 安裝期間應該已執行此項檢驗工作。

**備註 –** 若要避免名稱服務查找失敗,請確定所有的邏輯主機名稱均包含在所有叢集節 點上的/etc/inet/hosts 檔案中。嘗試存取 NIS、NIS+ 或 DNS 前,請在伺服器 上的 /etc/nsswitch.conf 檔案中配置名稱服務對應以檢查本機檔案。

#### **3. 建立一個故障轉移資源群組,以包含網路資源和應用程式資源。**

# **scrgadm -a -g** *resource-group* [**-h** *nodelist*]

-g **資源群組**

指定資源群組的名稱。您可以自訂該名稱。

[-h *nodelist*]

為可識別潛在主要節點的 Sun Java System Message Queue 指定一個可選擇的實 際節點名稱清單,該清單以逗號分隔。其先後順序即為發生故障轉移時,這些節 點成為主要節點的順序。

**備註 –** 請使用 -h 選項指定節點清單的順序。如果叢集中的所有節點均為潛在主要節 點,則無需使用 -h 選項。

#### **4. 將網路資源加入資源群組。**

請使用以下指令將邏輯主機名稱加入資源群組。

# **scrgadm -a -L -g** *resource-group* **-l** *hostname, ...*[**-n** *netiflist*]

指定要加入的網路資源。

-g **資源群組**

 $-L$ 

指定資源群組的名稱。

-l **主機名稱,***…*

指定以逗號分隔的網路資源清單。

-n *netiflist*

指定一個可識別每個節點上的 IP 網路多重路徑連結 群組的可選擇清單,該清單以 逗號分隔。*netiflist* 中每個元素的格式都必須為 netif@node。netif 可以為 IP 網路多重路徑連結 群組名稱,例如 sc\_ipmp0。節點可透過節點名稱或節點 ID 來識別,例如 sc\_ipmp0@1 或 sc\_ipmp@phys-schost-1。

<span id="page-14-0"></span>**備註 –** Sun Cluster 目前不支援將配接卡名稱用於 netif。

#### **5. 執行 scswitch 指令以啟用資源群組並讓其上線運作。**

- # **scswitch -Z -g** *resource-group*
- $-7$ 
	- 將資源群組移至 MANAGED 狀態,並讓該資源群組上線運作。
- -g **資源群組**
	- 指定資源群組的名稱。

## 安裝與配置 Sun Java System Message Queue

Sun Java System Message Queue 是與 Java 2 企業版 (J2EE™) 1.3 相容的訊息傳送服 務。該佇列旨在滿足企業客戶的需要,並在 Sun Cluster 軟體的控制下執行。本節說明 安裝 Sun Java System Message Queue 並使其作為 Sun Cluster HA for Sun Java System Message Queue 執行的步驟。

**備註 –** 如果您執行 Sun Java System Message Queue 和其他訊息傳送服務伺服器,並且 它們使用相同的網路資源,請將它們配置為偵聽不同的連接埠。否則,兩個服務之間可 能會發生連接埠衝突。

請使用以下程序安裝 Sun Java System Message Queue。

## ▼ 如何安裝 Sun Java System Message Queue

使用以下程序來安裝 Sun Java System Message Queue。此處僅包含 Sun Java System Message Queue 的相關說明章節。請參閱「[Sun Java System Message Queue for](http://docs.sun.com/db/coll/S1_MessageQueue_301) [Solaris OS](http://docs.sun.com/db/coll/S1_MessageQueue_301)」 文件,以取得詳細資訊。

**備註 –** 請勿在 /etc/imq/imqbrokerd.conf 檔案中將 AUTOSTART 特性設定為 YES。依預設, AUTOSTART 特性設定為 NO, 因為 Sun Cluster HA for Sun Java System Message Queue 會在您配置完資料服務後啟動和停止應用程式。

**安裝與配置** Sun Cluster HA for Sun Java System Message Queue **15**

- <span id="page-15-0"></span>**1. 將 Sun Java System Message Queue 套裝軟體安裝到叢集中所有尚未安裝此套裝軟 步驟 體的節點上。**
	- **2. 在全域檔案系統上指定一個用於保留訊息佇列的位置 (例如,/global/s1mq)。** 您可以為該檔案系統建立單獨目錄。
	- **3. 在任何節點上設定 IMQ\_VARHOME 並執行 imqbrokerd 指令以建立配置目錄和檔 案。**
		- # **IMQ\_VARHOME=/global/s1mq**
		- # **export IMQ\_VARHOME**
		- # **imqbrokerd -name hamq1**
	- **4. 透過編輯 \$IMQ\_VARHOME/instances/hamq1/props/config.properties 將 imq.jms.tcp.hostname 特性設定為邏輯主機名稱。**

## 檢驗 Sun Java System Message Queue 安 裝與配置

本節說明如何檢驗 Sun Java System Message Queue 安裝與配置。

### ▼ 如何檢驗 Sun Java System Message Queue 安裝與 配置

請使用此程序檢驗 Sun Java System Message Queue 安裝與配置。此程序不會檢驗您的 應用程式是否具有高度可用性。

### **1. 確定邏輯主機名稱在執行中。 步驟**

- **2. 設定 IMQ\_VARHOME 並手動啟動訊息代理程式。**
	- # **IMQ\_VARHOME=/global/s1mq**
	- # **export IMQ\_VARHOME**
	- # **imqbrokerd -name hamq1**
- **3. 停止代理程式。**
	- # **/usr/bin/imqcmd shutdown bkr -b** *hostname***:***port*
- **4. 在 Sun Java System Message Queue 資源群組的所有潛在主要節點上重複步驟 2。**

## <span id="page-16-0"></span>規劃 Sun Cluster HA for Sun Java System Message Queue 安裝與配置

本節中包含規劃 Sun Cluster HA for Sun Java System Message Queue 安裝與配置所需 的資訊。

### 標準資料服務配置

請使用本節中的標準配置規劃Sun Cluster HA for Sun Java System Message Queue 的 安裝與配置。Sun Cluster HA for Sun Java System Message Queue 可能還支援其他配 置。但是,您必須聯絡您的企業服務代表,以取得有關其他配置的資訊。

下圖說明 Sun Java System Message Queue 的標準故障轉移配置。

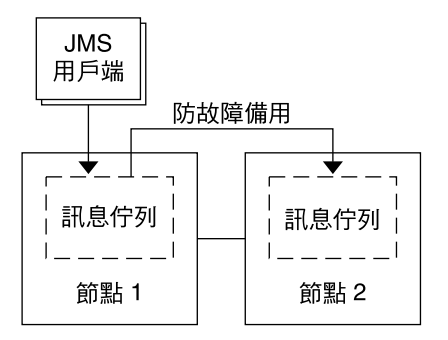

**圖 1** 具有故障轉移資料服務配置的雙節點叢集

## 配置考量事項

如果您選擇將訊息服務用於其他高度可用的應用程式,則可能會存在資源相依性。請參 閱「Sun Cluster Data Services Planning and Administration Guide for Solaris OS」中 的附錄 A「Standard Properties」,以取得有關 Resource dependencies 特性的描 述。

### 配置規劃問題

請使用本節中的問題規劃 Sun Cluster HA for Sun Java System Message Queue 的安裝 與配置。請參閱「Sun Cluster Data Services Planning and Administration Guide for Solaris OS」中的「Considerations for Installing and Configuring a Data Service」,以 取得可能適用於這些問題的資訊。

**安裝與配置** Sun Cluster HA for Sun Java System Message Queue **17**

- <span id="page-17-0"></span>■ 您要將哪些資源群組用於網路位址和應用程式資源以及它們之間的相依性?
- 要存取資料服務的用戶端邏輯主機名稱 (用於故障轉移服務) 是什麼?
- 系統配置檔案將位於何處?

## 安裝Sun Cluster HA for Sun Java System Message Queue 套裝軟體

如果您未在初始安裝 Sun Cluster 期間安裝 Sun Cluster HA for Sun Java System Message Queue 套裝軟體,請執行此程序以安裝該套裝軟體。請在您要安裝 Sun Cluster HA for Sun Java System Message Queue 套裝軟體的每個叢集節點上執行此程 序。

如果您要同時安裝多個資料服務,請執行「Sun Cluster 軟體安裝指南(適用於 Solaris 作業系統)」中的「安裝軟體」一節中的程序。

**備註 –** 如果您使用的是 Solaris 10,請**僅**在全域區域中安裝這些套裝軟體。為確保這些套 装軟體不被傳遞至任何在安裝套裝軟體後建立的本機區域,請使用 scinstall 公用程 式來安裝這些套裝軟體。請**勿**使用 Sun Java Enterprise System Common Installer 程 式。

▼ 如何使用 scinstall 公用程式安裝 Sun Cluster HA for Sun Java System Message Queue 套裝軟體

在所有可控制 Sun Cluster HA for Sun Java System Message Queue 的叢集成員上執行 此程序。

- 請確定您具有 Sun Cluster Agents CD。 **開始之前**
	- **1. 將 Sun Cluster Agents CD 插入 CD-ROM 光碟機。 步驟**
		- **2. 執行不帶選項的 scinstall 公用程式。** 該步驟以互動模式啟動 scinstall 公用程式。
		- **3. 選取 [將新資料服務支援增加至此叢集節點] 功能表選項。** scinstall 公用程式將提示您提供其他資訊。
		- **4. 提供 Sun Cluster Agents CD 的路徑。** 公用程式將該 CD 稱為「資料服務 CD」。

- <span id="page-18-0"></span>**5. 指定要安裝的資料服務。** scinstall 公用程式將列出您選取的資料服務,並要求您確認您的選擇。
- **6. 結束 scinstall 公用程式。**
- **7. 從光碟機中取出 CD。**

### 如何使用 Sun Java Enterprise System Common Installer 程式安裝 Sun Cluster HA for Sun Java System Message Queue 套裝軟體

您可以使用指令行介面 (CLI) 或圖形化使用者介面 (GUI) 執行 Sun Java Enterprise System Common Installer 程式。CLI 和 GUI 中指令的內容和序列類似。

若要完成此程序,您需要 Sun Java Enterprise System Common Installer CD-ROM。

- **1. 在您要安裝 Sun Cluster HA for Sun Java System Message Queue 套裝軟體的叢集 步驟 節點上,以超級使用者身份登入。**
	- **2. (可選擇) 如果您打算使用 GUI 執行 Sun Java Enterprise System Common Installer 程式,請確定已設定 DISPLAY 環境變數。**
	- **3. 將 Sun Java Enterprise System Common Installer CD-ROM 插入 CD-ROM 光碟 機。**

如果容體管理常駐程式 vold(1M) 正在執行並且配置為管理 CD-ROM 裝置,則它會 自動將 CD-ROM 掛載在 /cdrom 目錄上。

**4. 轉至 CD-ROM 的 Sun Java Enterprise System Common Installer 目錄。**

# **cd /cdrom/Solaris\_sparc**

- **5. 啟動 Sun Java Enterprise System Common Installer 程式。**
	- # **./installer**
- **6. 當系統提示時,請接受軟體許可授權合約和相應的語言支援。** 依預設,提供英語語言支援。
- **7. 選取 [可用性服務與 Sun Cluster 3.1 子元件] 下的 [Sun Cluster Agents for Sun Java System],然後繼續。** 本選取包括用於 Sun Java System 應用程式的所有可用的 Sun Cluster 資料服務,包 括Sun Cluster HA for Sun Java System Message Queue。
- **8. 當提示選擇配置的時間時,請選擇 [以後配置]。** 請指定 [以後配置],以在安裝完成後執行配置 。
- **9. (可選擇) 如果您不想註冊產品與接收產品更新,請取消核取 [產品註冊] 方塊。**

**安裝與配置** Sun Cluster HA for Sun Java System Message Queue **19**

<span id="page-19-0"></span>**10. 請依照螢幕上的指示在此節點上安裝 Sun Cluster HA for Sun Java System Message Queue 套裝軟體。**

Sun Java Enterprise System Common Installer 程式將顯示安裝的狀態。安裝結束 時,該程式將顯示安裝摘要和安裝日誌。

**11. 結束 Sun Java Enterprise System Common Installer 程式。**

結束安裝程式前,請確定已成功安裝 Sun Cluster HA for Sun Java System Message Queue。透過執行以下指令檢查套裝軟體是否存在:

- # **pkginfo -l SUNWscs1mq**
- **12. 從 CD-ROM 光碟機中取出 Sun Java Enterprise System Common Installer CD-ROM。**
	- **a. 若要確保 CD-ROM 未被佔用,請轉至不是位於 CD-ROM 上的目錄。**
	- **b. 彈出 CD-ROM。**
		- # **eject cdrom**

## 註冊與配置 Sun Cluster HA for Sun Java System Message Queue

本程序說明如何使用 scrgadm 指令註冊與配置Sun Cluster HA for Sun Java System Message Queue。

**備註 –** 請參閱「Sun Cluster Data Services Planning and Administration Guide for Solaris OS」中的「Tools for Data Service Resource Administration」,以取得有關可 讓您註冊和配置資料服務之附加選項的詳細資訊。

若要執行此程序,您需要有關配置的以下資訊。

- Sun Cluster HA for Sun Java System Message Queue 資源類型的名稱爲 SUNW.s1mq。
- 可以控制資料服務的叢集節點名稱。
- 用戶端存取Sun Cluster HA for Sun Java System Message Queue 所使用的網路資 源。
- Sun Java System Message Queue 偵聽的連接埠。

## <span id="page-20-0"></span>設定 Sun Cluster HA for Sun Java System Message Queue 延伸特性

以下小節包含有關註冊與配置 Sun Cluster HA for Sun Java System Message Queue 資 源的說明。如需有關延伸特性的資訊,請參[閱附錄](#page-28-0) A。[可調] 項目指示可以更新特性的 時間。

請參閱「Sun Cluster Data Services Planning and Administration Guide for Solaris OS」中的附錄 A「Standard Properties」,以取得有關所有 Sun Cluster 特性的詳細資 訊。

若要設定資源的延伸特性,請將以下選項包含在建立或修改該資源的 scrgadm(1M) 指 令中:

**-x** *property***=***value*

-x *property* 識別您要設定的延伸特性

*value*

指定您要設定之延伸特性的值

您也可以使用「Sun Cluster Data Services Planning and Administration Guide for Solaris OS」中的第 2 章「Administering Data Service Resources」中的程序,在建立 資源後配置資源。

### 如何註冊Sun Cluster HA for Sun Java System Message Queue 並將其配置為故障轉移資料服務

請執行以下步驟以完成配置。

### **1. 成為叢集成員的超級使用者。 步驟**

**2. 如果尚未執行第 13 [頁的 「配置與啟動網路資源」中](#page-12-0)的步驟,請為 Sun Java System Message Queue 增加資源群組。**

# **scrgadm -a -g** *resource group* [-h *nodelist*]

**3. 如果尚未執行第 13 [頁的 「配置與啟動網路資源」中](#page-12-0)的步驟,請將邏輯主機名稱資源 增加至資源群組。**

# **scrgadm -a -L -g** *resource group* **-l** *logical hostname*

**4. 註冊該資料服務的資源類型。**

-a

# **scrgadm -a -t SUNW.s1mq**

加入該資料服務的資源類型

**安裝與配置** Sun Cluster HA for Sun Java System Message Queue **21**

<span id="page-21-0"></span>-t SUNW.s1mq 指定預定的資源類型名稱

**5. 如果 Smooth\_Shutdown 延伸特性設定為 TRUE,請在 \$IMQ\_VARHOME/instances/***broker***/ 目錄下,建立名稱為 scs1mqconfig 的檔 案。將以下行加入您已建立的檔案:**

```
Password 密碼
```
請參[閱附錄](#page-28-0) A, 以取得有關 Smooth Shutdown 延伸特性的描述。

#### **6. 將 Sun Java System Message Queue 資源實例加入故障轉移資源群組。**

```
[If Smooth_Shutdown will be set to FALSE (the default):]
# scrgadm -a -j resource -g resource-group -t SUNW.s1mq \
-x Confdir_list=$IMQ_VARHOME/instances/broker \
-x Broker_Name=broker \
-y Network_Resources_Used=logical hostname \
-y Port_list=port/tcp[,port/tcp]
[If Smooth_Shutdown is set to TRUE:]
```

```
# scrgadm -a -j resource -g resource-group -t SUNW.s1mq \
```

```
-x Confdir_list=$IMQ_VARHOME/instances/broker \
```
**-x Broker\_Name=***broker* \

```
-x Broker_User=user \
```

```
-y Network_resources_used=logical hostname \
```
- **-y Port\_list=***port***/tcp[,***port***/tcp]** \
- **-x Smooth\_Shutdown=TRUE**

```
包含應用程式資源的資源群組與您在第 13 頁的 「如何配置與啓動網路資源」中爲網
路資源建立的資源群組相同。
```

```
-j 資源
```
指定 Sun Java System Message Queue 應用程式的資源名稱。

```
-t SUNW.s1mq
 指定要加入的資源類型。
```

```
-x Confdir_list= $IMQ_VARHOME/instances/broker
  指定 Sun Java System Message Queue 配置目錄的路徑。此步驟需要
 Confdir_list 延伸特性。Confdir_list 特性必須僅包含一個項目。
```

```
-x Broker_Name= broker
  指定要監視的代理程式名稱。
```
- -x Broker\_User=*user* 指定受管理代理程式的使用者名稱。
- -y Network\_resources\_used=*network-resource* 指定**資源群組**中以逗號分隔的網路資源 (邏輯主機名稱) 清單,Sun Java System Message Queue 應用程式資源必須使用該清單。

```
-y Port_list= port-number/protocol
 指定要使用的連接埠編號和協定,例如 80/tcp。Port_list 特性必須包含一個
 或兩個項目。
```
<span id="page-22-0"></span>-x Smooth\_Shutdown=TRUE

用於關閉代理程式。使用 impcmd 指令可在 imqcmd 指令字串中顯示代理程式密 碼。

**7. 讓資源群組上線運作。**

```
# scswitch -Z -g resource-group
```
- $-Z$
- 啟用資源及其監視器。
- -g **資源群組**
	- 指定要啟用的應用程式資源群組的名稱。
- **8. 確認資源群組和應用程式伺服器資源均已上線運作。**
	- # **scstat -g** # **ps -ef**

### 註冊與配置Sun Cluster HA for Sun Java System Message Queue **範例 1**

此範例顯示如何註冊Sun Cluster HA for Sun Java System Message Queue。

```
叢集資訊
節點名稱:phys-schost-1、phys-schost-2
邏輯主機名稱:schost-1
資源群組:resource-group-1 (用於所有資源)
資源:schost-1 (邏輯主機名稱)、
SUNW.s1mq (Sun Java System Message Queue 應用程式資源)
```

```
(建立防故障備用資源群組。)
```

```
# scrgadm -a -g resource-group-1 -h phys-schost-1,phys-schost-2
```

```
(向資源群組中增加邏輯主機名稱資源。)
```

```
# scrgadm -a -L -g resource-group-1 -l schost-1
```

```
(註冊 SUNW.s1mq 資源類型。)
# scrgadm -a -t SUNW.s1mq
```

```
(建立 Sun Java System Message Queue 資源並將其增加到
資源群組中。)
# scrgadm -a -j s1mq-rs -g s1mq-rg \
-t SUNW.s1mq \
-x Confdir_list=$IMQ_VARHOME/instances/hamq1 \
-x Broker_Name=hamq1 \
-y Network_resources_used=schost-1 \
-y Port_list=7676/tcp
```

```
(啟用應用程式資源)
# scswitch -Z -g s1mq-rg
```
<span id="page-23-0"></span>在已啓用 Smooth Shutdown 的情況下註冊與配置 Sun Cluster HA for Sun Java System Message Queue **範例 2**

此範例顯示了如何在已啓用 Smooth Shutdown 的情況下註冊 Sun Cluster HA for Sun Java System Message Queue。

```
叢集資訊
節點名稱:phys-schost-1、phys-schost-2
邏輯主機名稱:schost-1
資源群組:resource-group-1 (用於所有資源)
資源:schost-1 (邏輯主機名稱)、
    s1mq-1 (Sun Java System Message Queue 應用程式資源)
(建立防故障備用資源群組。)
# scrgadm -a -g resource-group-1 -h phys-schost-1,phys-schost-2
(向資源群組中增加邏輯主機名稱資源。)
# scrgadm -a -L -g resource-group-1 -l schost-1
(註冊 SUNW.s1mq 資源類型。)
# scrgadm -a -t SUNW.s1mq
(建立 Sun Java System Message Queue 資源並將其增加到
資源群組中。)
# scrgadm -a -j s1mq-rs -g s1mq-rg \
-t SUNW.s1mq \
-x Confdir_list=$IMQ_VARHOME/instances/hamq1 \
-x Broker_Name=hamq1 \
-x Broker_User=admin \
-y Network_resources_used=schost-1 \
-y Port_list=7676/tcp \
-x Smooth_Shutdown=TRUE
(啟用應用程式資源群組。)
# scswitch -Z -g s1mq-rg
```
## 配置 SUNW.HAStoragePlus 資源類型

在 Sun Cluster 3.0 5/02 中引入了 SUNW.HAStoragePlus 資源類型。這種新資源類型 執行的功能與 SUNW .HAStorage 相同,並會同步化 HA 儲存和資料服務間的動作。

SUNW.HAStoragePlus 還具有可使本機檔案系統高度可用的附加功能。Sun Cluster HA for Sun Java System Message Queue 不需要太多的磁碟空間並且不可縮放,因此設 定 SUNW.HAStoragePlus 資源類型是可選擇的。

請參閱 SUNW.HAStoragePlus(5) 線上手冊和「Sun Cluster Data Services Planning and Administration Guide for Solaris OS」中的「Relationship Between Resource Groups and Disk Device Groups」,以取得背景資訊。請參閱「Sun Cluster Data

<span id="page-24-0"></span>Services Planning and Administration Guide for Solaris OS」中的「Synchronizing the Startups Between Resource Groups and Disk Device Groups」,以取得有關程序的資 訊。如果您使用的 Sun Cluster 3.0 版本早於 5/02,則必須設定 SUNW.HAStorage,而 不是 SUNW.HAStoragePlus。

## 檢驗Sun Cluster HA for Sun Java System Message Queue 安裝與配置

本節包含的程序可檢驗您是否已正確安裝並配置資料服務。

## ▼ 如何檢驗 Sun Cluster HA for Sun Java System Message Queue 安裝與配置

請使用此程序檢驗您是否已正確安裝並配置Sun Cluster HA for Sun Java System Message Queue。

#### **1. 確定 Message Queue 在 Sun Cluster 軟體的控制下啟動。 步驟**

# **scswitch -Z -g** *resource group*

- **2. 使用 Web 瀏覽器連接 Sun Java System Message Queue,以檢驗 Sun Java System Message Queue 軟體運作正常。**
- **3. 執行 scswitch 指令將資源群組切換至其他叢集節點,如節點** *2***。**

# **scswitch -z -g** *resource-group* **-h** *node2*

**4. 確認資源群組和訊息佇列資源均已上線運作。**

```
# scstat -g
# ps -ef
```
**5. 請在 Sun Java System Message Queue 資源群組的所有潛在主要節點上重複步驟 2 至步驟 4。**

## <span id="page-25-0"></span>調校 Sun Cluster HA for Sun Java System Message Queue 故障監視器

Sun Cluster HA for Sun Java System Message Queue 故障監視器包含在代表 Sun Java System Message Queue 的資源中。您在註冊與配置 Sun Cluster HA for Sun Java System Message Queue 時建立此資源。如需更多資訊,請參閱第 20 [頁的 「註冊與配](#page-19-0) 置 [Sun Cluster HA for Sun Java System Message Queue](#page-19-0)」。

此資源的系統特性和延伸特性可以控制故障監視器的運作方式。這些特性的預設值可以 決定故障監視器的預設運作方式。預設的運作方式應適用於大多數 Sun Cluster 安裝。 因此,您應該**僅**在需要修改此預設運作方式時調校 Sun Cluster HA for Sun Java System Message Queue 故障監視器。

如需更多資訊,請參閱以下小節。

- **FSun Cluster Data Services Planning and Administration Guide for Solaris OS」** 中的「Tuning Fault Monitors for Sun Cluster Data Services」
- **FSun Cluster Data Services Planning and Administration Guide for Solaris OS」** 中的「Changing Resource Type, Resource Group, and Resource Properties」
- 「Sun Cluster Data Services Planning and Administration Guide for Solaris OS」 中的附錄 A「Standard Properties」

## 故障監視器在探測期間執行的作業

Sun Cluster HA for Sun Java System Message Queue 故障監視器使用 Smooth shutdown 延伸特性。如需有關設定此特性的說明,請參閱第 21 [頁的 「設定](#page-20-0) [Sun Cluster HA for Sun Java System Message Queue](#page-20-0) 延伸特性」。

Sun Cluster HA for Sun Java System Message Oueue 探測會向伺服器傳送請求,以查 詢 Sun Java System Message Queue 伺服器實例的運作狀態。

此探測將連線至由網路資源配置和資源群組的 Port\_list 設定定義的 IP 位址和連接埠 組合。如果連接成功,測試將讀取連接埠對應器資訊。最後,探測將斷開連接。如果有 連接的任何部分失敗,系統將記錄失敗。

大量的網路通訊、沉重的系統負載以及配置錯誤均會導致查詢失敗。如果您未將 Sun Java System Message Queue 伺服器配置為偵聽所有被探測的 IP 位址和連接埠組合,則 會發生配置錯誤。Sun Java System Message Queue 伺服器應對為該資源指定的每個 IP 位址的每個連接埠提供服務。

當探測無法連線至伺服器時,探測將完全失敗。將傳送以下錯誤訊息,其中 %s 表示主 機名稱, %d 表示連接埠號碼。

無法連線至主機 <%s> 與連接埠 <%d>。

探測會累積發生在資源特性時間間隔 Retry\_interval 內的部分失敗,直至達到等同 於需要採取行動的完全失敗。

以下為部分探測失敗。

■ 無法斷開連線。將傳送以下錯誤訊息,其中 %d 表示連接埠號碼,%s 表示資源名 稱。

無法從資源 %s 的連接埠 %d 斷開連線。

- 無法在 Probe\_timeout 時間內完成所有探測步驟。
- 由其他原因導致無法從伺服器讀取資料。將傳送以下錯誤訊息,其中第一個 %s 表示 主機名稱, %d 表示連接埠號碼, 第二個 %s 表示錯誤的詳細資訊。

無法與伺服器 %s 連接埠 %d 通訊: %s

根據失敗歷史,一個失敗可導致本機重新啟動或資料服務的故障轉移。

## <span id="page-28-0"></span>**附錄 A**

# Sun Cluster HA for Sun Java System Message Queue 延伸特性

本小節描述資源類型 SUNW.s1mq 的延伸特性。此資源類型代表 Sun Cluster 配置中的 Apache 應用程式。

如需有關系統定義的特性的詳細資訊,請參閱 r\_properties(5) 線上手冊和 rg\_properties(5) 線上手冊。

SUNW.s1mq 資源類型的延伸特性如下:

#### Broker\_Name 要監視的代理程式名稱。

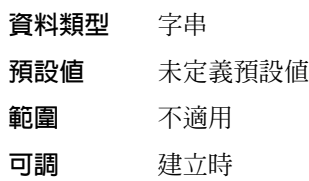

#### Broker\_User

受管理代理程式的使用者名稱。僅在 Smooth\_Shutdown=TRUE 時需要此特性。

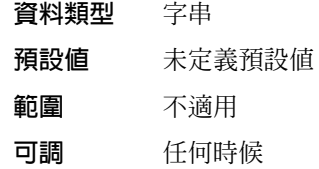

#### Confdir\_list

指向代理程式配置目錄的路徑名稱。Sun Cluster HA for Sun Java System Message Queue 需要該延伸特性,並且該特性必須包含一個項目。

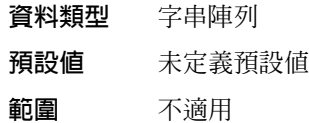

### **可調** 建立時

Smooth\_Shutdown

是否用 imqcmd 指令來啓用平滑關閉的指示。

將此延伸特性設定為 FALSE 時,資料服務在關閉 Sun Java System Message Queue 程序時,會首先嘗試使用 SIGTERM,然後使用 SIGKILL (9)。

將此延伸特性設為 TRUE 時,資料服務會嘗試使用 imqcmd 指令來平滑關閉此程序。 如果此延伸特性為 TRUE,則必須設定延伸特性 Broker User,並且必須在 \$IMQ\_VARHOME/instances/broker/scs1mqconfig 中設定密碼。

**備註 –** 如果將此特性設定為 TRUE, 則當資料服務使用此密碼執行 imqcmd 指令時, 可在 ps 指令的輸出中看到該密碼。

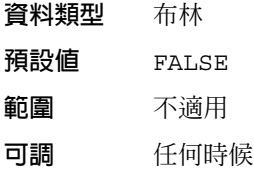

## <span id="page-30-0"></span>索引

### **I**

imqbrokerd 指令, [16](#page-15-0)

### **P**

prtconf -v 指令, [9](#page-8-0) prtdiag -v 指令, [9](#page-8-0) psrinfo -v 指令, [9](#page-8-0)

### **S**

scinstall -pv 指令, [9](#page-8-0) scinstall 公用程式, [18-19](#page-17-0) scswitch 指令, [23](#page-22-0) showrev –p 指令, [9](#page-8-0) shutdown bkr 指令, [16](#page-15-0) Smooth\_Shutdown extension property, [22](#page-21-0) Sun Cluster HA for Sun Java System Message Queue 安裝 使用 scinstall 公用程式, [18-19](#page-17-0) 安裝作業表, [12](#page-11-0) 故障監視器, [26](#page-25-0) 配置, [21](#page-20-0) 簡介, [11](#page-10-0) Sun Java Enterprise System Common Installer 程式, [19-20](#page-18-0) Sun Java System Message Queue 安裝, [15](#page-14-0) 安裝規劃, [13](#page-12-0)

Sun ONE Message Queue, 參閱Sun Java System Message Queue SUNW.HAStoragePlus 資源類型描述, [24](#page-23-0) SUNW.s1mq資源類型, 延伸特性, [29-30](#page-28-0) 安裝 Sun Cluster HA for Sun Java System Message Queue 使用 scinstall 公用程式, [18-19](#page-17-0) 使用 Sun Java Enterprise System Common Installer 程式, [19-20](#page-18-0) Sun Java System Message Queue, [15](#page-14-0) 延伸特性, SUNW.s1mq 資源類型, [29-30](#page-28-0) 故障監視器, Sun Cluster HA for Sun Java System Message Queue, [26](#page-25-0) 指令 imqbrokerd, [16](#page-15-0) scswitch, [23](#page-22-0) shutdown bkr, [16](#page-15-0) 節點資訊, [8](#page-7-0) 配置 Sun Cluster HA for Sun Java System Message Queue, [21](#page-20-0) SUNW.HAStoragePlus 資源類型, [24](#page-23-0) 網路資源, [13](#page-12-0) 規劃 Sun Cluster HA for Sun Java System Message Queue 配置, [17](#page-16-0) Sun Java System Message Queue 安裝, [13](#page-12-0) 探測錯誤訊息, [26](#page-25-0) 啟用 Smooth\_Shutdown, [26](#page-25-0) 代碼範例, [24](#page-23-0)

註冊 Sun Cluster HA for Sun Java System Message Queue, [21](#page-20-0) 網路資源, [13](#page-12-0) 檢驗 Sun Cluster HA for Sun Java System Message Queue 安裝, [25](#page-24-0) Sun Java System Message Queue 安裝, [16](#page-15-0)